TALLINNA TEHNIKAÜLIKOOL Infotehnoloogia teaduskond

Kris Ilmar Kristenprun 213466IACB

# **Simulink keskkonnas koodi genereerimine Arduino platvormile**

Bakalaureusetöö

Juhendaja: Andres Rähni

Magistrikraad

# **Autorideklaratsioon**

Kinnitan, et olen koostanud antud lõputöö iseseisvalt ning seda ei ole kellegi teise poolt varem kaitsmisele esitatud. Kõik töö koostamisel kasutatud teiste autorite tööd, olulised seisukohad, kirjandusallikatest ja mujalt pärinevad andmed on töös viidatud.

Autor: Kris Ilmar Kristenprun

14.05.2024

### **Annotatsioon**

Käesoleva töö eesmärgiks oli prototüüpida erinevaid lahendusi Arduino platvormi jaoks kasutades Simulink keskkonda, et modelleerida ja selle põhjal programmikoodi genereerida, kaardistades erinevaid probleeme, mis võivad selle kasutamisel tekkida ning andes ka aluse tuleviku projektide jaoks. Lahendusteks sai valitud alalsivoolumootori kasutamine pöördpendli tasakaalustamiseks ning ka servomootori juhtimine valgusallika järgi.

Töö lõpptulemuseks oli see, et alalisvoolumootori lahendus jäi tegemata ühe tundmatu probleemi tõttu. Selle käigus aga saadi põhjalikult suhelda MATLAB toega, kes vastasid kiirelt ning andsid ka võimaliku lahenduse. Servomootori lahendus sai valmis ilma programmikoodi kirjutamiseta ning andis ka vajaliku kogemuse Simulink keskkonnaga.

Lõputöö on kirjutatud eesti keeles ning sisaldab teksti 19 leheküljel, 4 peatükki, 16 joonist, 1 tabel.

### **Abstract**

#### Code Generation For Arduino Using Simulink

The goal of this thesis is to use the Simulink block diagram environment to design different models that are then generated into code for an Arduino microcontroller. All of them have to be designed with minimal handwritten code. During this process, any problems with using the environment are documented, laying the foundation for any future projects using Simulink.

The end result is that one of the model prototypes was not able to be completed. The model was supposed to use a DC motor, but due to an unknown error, the motor would not work. This resulted in communications with MATLAB support, who responded quickly and eventually gave a solution, which unfortunately did not work. The model using a servo motor, however, was succesful, without writing any code, which also gave the necessary experience to use Simulink for future projects.

The thesis is in Estonian and contains 19 pages of text, 4 chapters, 16 figures, 1 table.

# **Lühendite ja mõistete sõnastik**

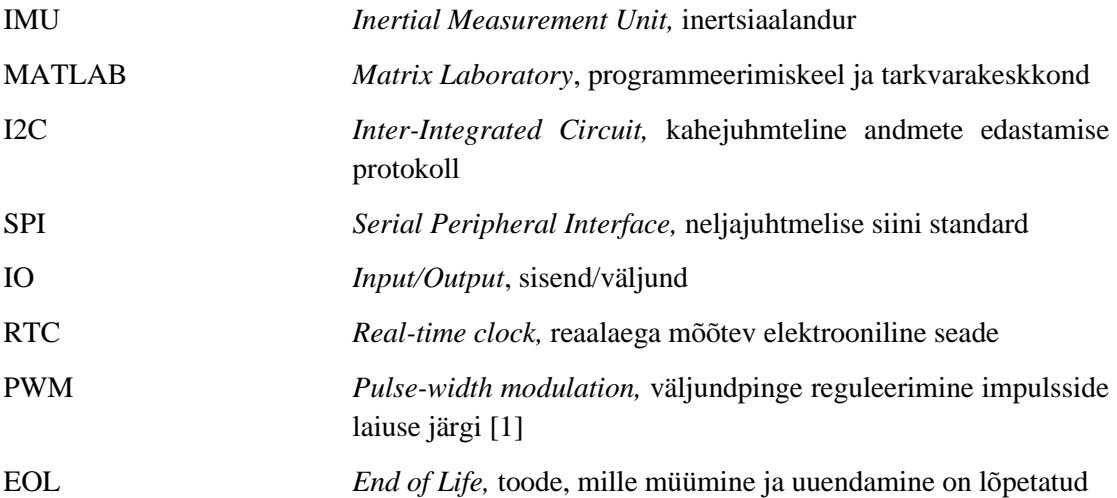

# Sisukord

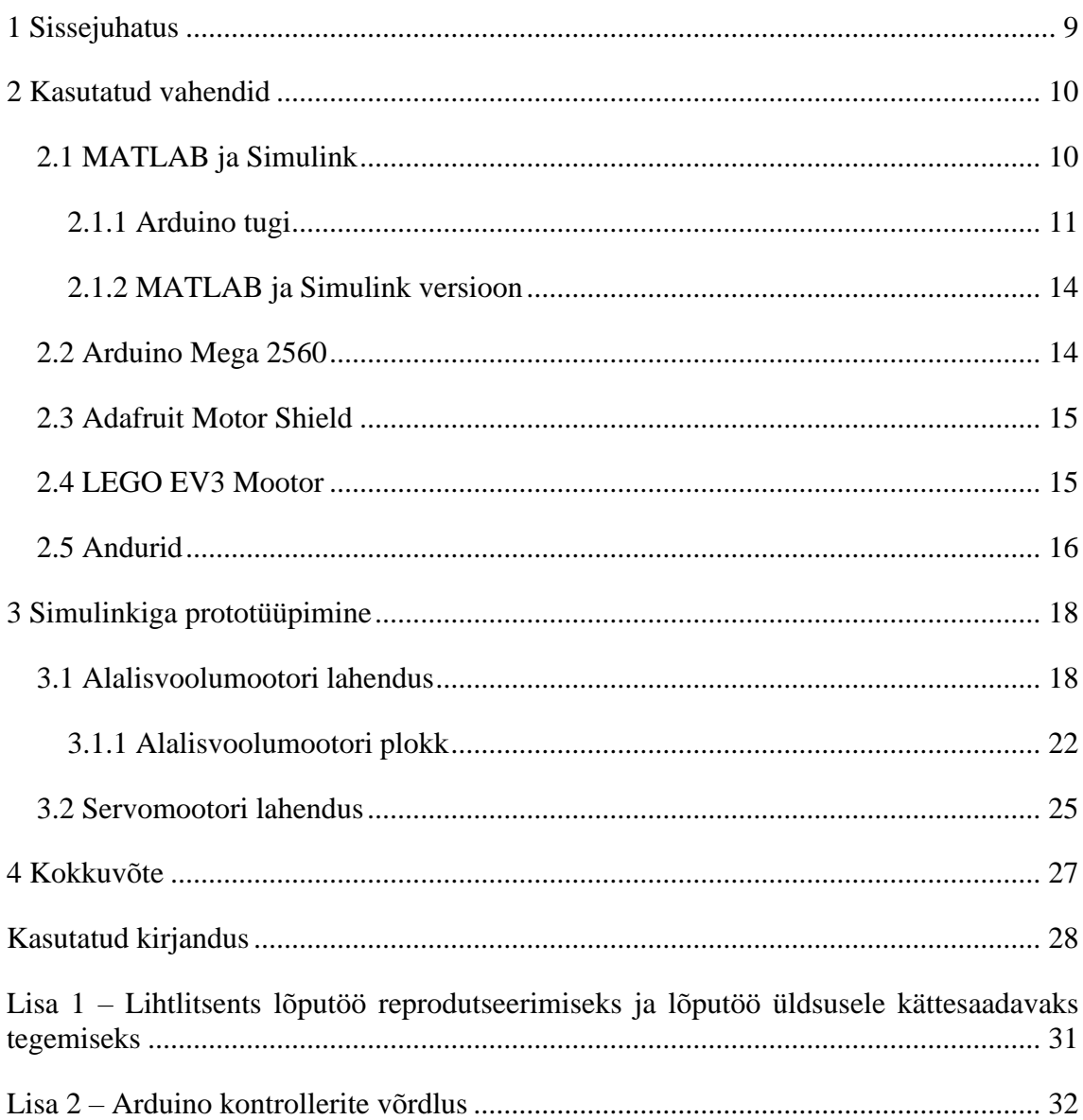

# **Jooniste loetelu**

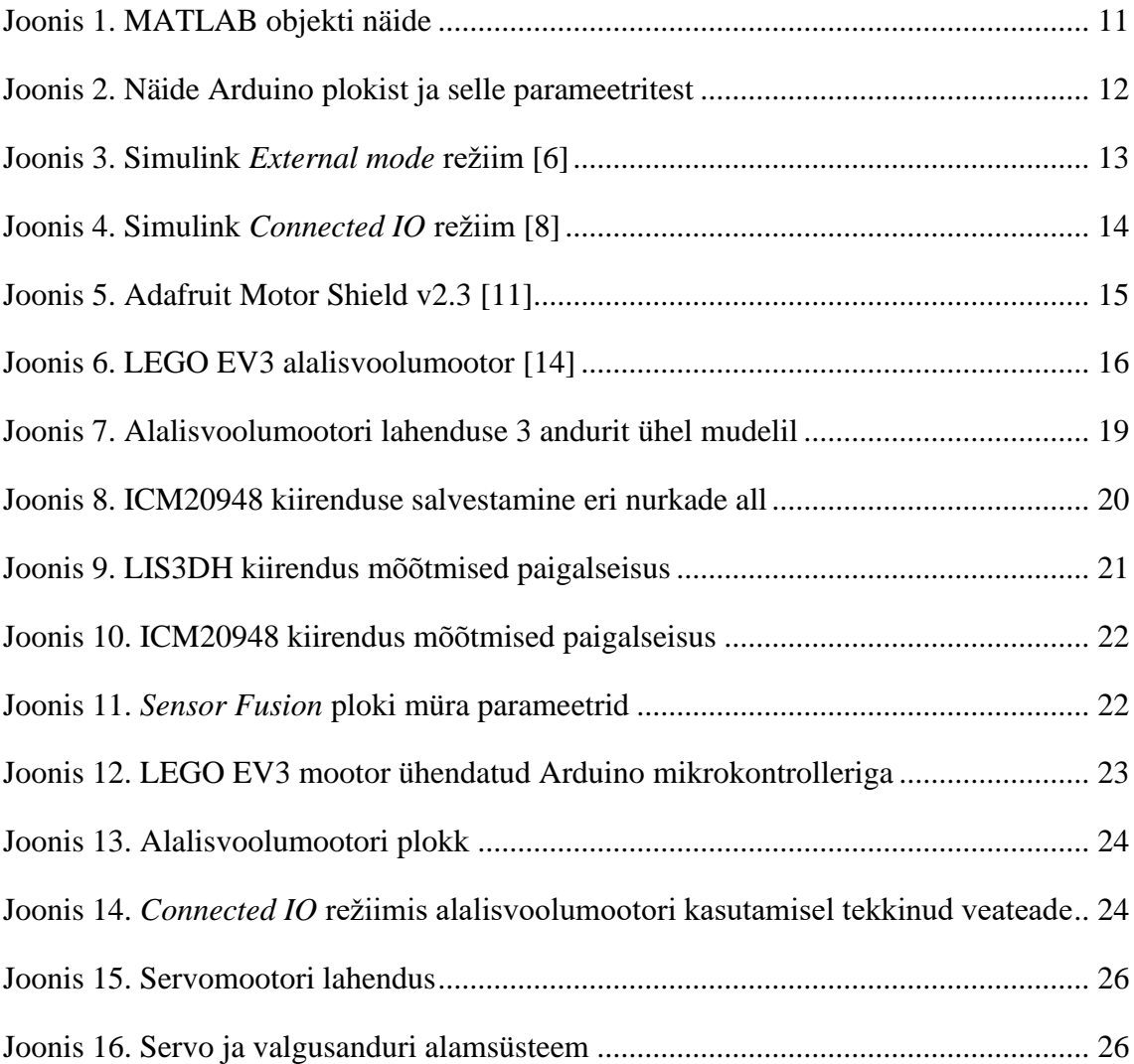

# **Tabelite loetelu**

[Tabel 1. Simulinki poolt toetatud andurid \[16\]](#page-16-0) .............................................................. 17

## <span id="page-8-0"></span>**1 Sissejuhatus**

Tänapäeva seadmetes võib tihti leida väikseid programmeeritavaid mikrokontrollereid. Ühte sellist kontrollerit saab kasutada selleks, et süsteemi juhtida. Seadme arendaja saab terve süsteemi koodi ise valmis kirjutada ning selle mikrokontrolleri peale laadida, aga arvestades seda, kui keerukad tänapäeva süsteemid olla võivad ning kui mitu rida koodi nende programmeerimiseks vaja läheb, siis see ei ole effektiivseim lähenemis viis. Parem lahendus oleks süsteem visuaalselt mudeleerida kasutades selleks loodud tarkvara ning siis lasta sellel tarkvaral loodud mudeli järgi kood genereerida, mida saab seejärel mikrokontroller kasutada.

Üks selline tarkvara on Simulink, mis on osa MATLAB keskkonnast ning mis võimaldab visuaalselt modelleerida erinevaid süsteeme, kasutades nii sissehitatud plokke, kui ka kasutaja enda poolt loodud plokke. Lisaks pakub Simulink mitmeid allalaaditavaid lisasi, mis näiteks lasevad kindla riistvara jaoks mudeleid luua. Üks nendest lisadest on *Simulink Support Package for Arduino Hardware*, mis võimaldab kasutada mudelite loomisel Arduino riistvara jaoks mõeldud plokke ning ka koodi genereerida ja seda Arduino mikrokontrolleri peale laadida.

MATLAB pakub Simulinki kasutamiseks mitmeid erinevaid juhendeid ja kursuseid, mis aitavad keskkonna kohta õppida. Seetõttu võib pidada Simulinki algajatele sobilikuks töövahendiks. Selle töö eesmärgiks on seda uurida, prototüüpites erinevaid lahendusi Arduino platormi jaoks, mis näitavad lihtsamaid automaatjuhtimise põhimõtteid. Kõik lahendused saab tehtud kasutades Simulinki ning võimalikult palju nendest peaksid saama lahendatud ilma käsitsi programmikoodi kirjutamiseta. Õppeprotsessi käigus saab kaardistatud erinevad probleemid, mis võivad tekkida ning saab loodud alus, mille põhjal võib tulevikus Simulinki projektideks kasutada.

### <span id="page-9-0"></span>**2 Kasutatud vahendid**

Peamisteks töövahenditeks oli MATLAB, selle alla käiv Simulink, Arduino mikrokontroller ning *Adafruit Motor Shield*. Valitud sai kaks näiteülesannet: alalisvoolu mootori ja servomootori juhtimine. Alalisvoolu mootor tasakaalustab pöördpendlit ning servomootor muudab enda asendit valgustugevuse järgi. Nende lahenduste realiseerimiseks sai valitud erinevad IMUd ja ka üks valgusandur.

#### <span id="page-9-1"></span>**2.1 MATLAB ja Simulink**

MATLAB on MathWorks'i poolt loodud programmeerimiskeel ja tarkvarakeskkond, mis annab kasutajale graafilise liidese, mille abil saab sama nimelise keelega skripte kirjutada [2]. Selle peamine kasutusala on erinevate süsteemide disainimine, loomine ja analüüsimine. Seda tihti kasutatakse erinevate teadusalade ekspertide ja inseneride poolt, tänu mitmekesisele teekite kogumile, mis pakuvad funktsioone andmete analüüsiks, sardsüsteemide ja automaatjuhtimissüsteemide arenduseks, algoritmide loomiseks ja kasutamiseks jne [2].

MATLAB keskkonnaga saab ka kasutada lisa tarkvara nimega Simulink, mis on visuaalne modelleerimiskeskkond, mida saab kasutada süsteemide disainimiseks ja simuleerimiseks [3]. Mudelite põhjal on ka võimalik programmikoodi genereerida C, C++ või mõnes muus programmeerimiskeeles, mille saab pärast genereerimist otse riistvara peale üleslaadida [3]. Tänu sellele, et Simulink on MATLAB keskkonna peale ehitatud, saab MATLAB keeles kirjutatud käsklusi ja skripte Simulink mudelite loomises kasutada. Peale kasutaja poolt kirjutatud koodi, on võimalik ka kasutada olemasolevaid nn "plokke", mis on visuaalselt esitatud funktsioonid, millel on tihti üks või mitu sisendit ja väljundit. Ühe sellise ploki väljundi saab teise ploki sisendiks ühendada ning selliselt mitme plokiga tehes on võimalik mudeli luua. Lisaks on olemas ka erinevad allalaaditavad lisad, mis võimaldavad kasutada rohkem plokke. Näiteks on olemas Arduino mikrokontrollerite jaoks loodud lisa, tänu millele saab juhtida Arduino seadmeid kasutades Simulink plokke. Plokke saab ka kasutaja ise luua, kirjutades MATLAB programmeerimiskeele abil funktsioone. Selle töö üheks tingimuseks on aga Simulinki

kasutamine ilma programmikoodi kirjutamiseta, mistõttu on töö käigus kasutatud ainult Simulinkis olemasolevaid plokke.

#### <span id="page-10-0"></span>**2.1.1 Arduino tugi**

Simulinki ja MATLABi saab kasutada Arduino mikrokontrollerite juhtimiseks. Mõlemas keskkonnas on olemas selle jaoks loodud tarkvaralisa. MATLABis on selleks *MATLAB Support Package for Arduino Hardware* ning Simulinkis on selleks *Simulink Support Package for Arduino Hardware*. Nende kasutamiseks on vaja ühendada arvuti Arduino mikrokontrolleriga kas USB, Wi-Fi või Bluetoothiga [4]. Seejärel saab kasutada MATLABi või Simulinki, et suhelda erinevate seadmetega läbi näiteks I2C või SPI siini ning lugeda andmeid erinevatest anduritest nagu näiteks IMUdest [4]. Tarkvaralisa toetab ka *Adafruit Motor Shield* laiendusplaati [5].

MATLAB keskkonnas käib Arduino riistvaraga suhtlemine läbi käskude. Neid käske saab kirjutada ükshaaval MATLAB käsurea abil või saab mitu käsku korraga kirjutada kasutades skriptifaili. Mikrokontrolleri ja teiste seadmetega ühendamisel luuakse struktuurne muutuja, mis koosneb seadme erinevatest omadustest. Sellist muutujat kutsutakse MATLABis objektiks. Näide sellest on Joonis 1, kus on näha Arduino mikrokontrolleriga ühendamisel tekkinud objekti nimega "a". Sellel objektil on erinevad atribuudid, mis vastavad arvutiga ühendatud Arduino Mega 2560 mikrokontrolleri omadustele. Objekti muutuja "a" saab teistele käskudele argumendina juurde anda ehk objektis kirjeldatud informatsiooni saavad teised funktsioonid lugeda ja ka vajadusel üle kirjutada.

```
a =arduino with properties:
                  Port: 'COM4'
                 Board: 'Mega2560'
         AvailablePins: {'D2-D53', 'A0-A15'}
 AvailableDigitalPins: {'D2-D53', 'A0-A15'}
     AvailablePWMPins: {'D2-D13', 'D44-D46'}
   AvailableAnalogPins: {'A0-A15'}
   AvailableI2CBusIDs: [0]
AvailableSerialPortIDs: [1, 2, 3]
```
<span id="page-10-1"></span>Joonis 1. MATLAB objekti näide

Libraries: {'I2C', 'SPI', 'Servo'}

Simulink keskkonnas kasutatakse Arduino seadmete juhtimiseks plokke. Plokkidel on olemas parameetrid, mis võimaldavad seadme omadusi muuta. Joonisel 2 on näidatud Arduino analoogsisendi plokki ja selle muudetavaid parameetreid. See plokk loeb andmeid parameetris etteantud analoogsisendist. Kui näiteks *Pin number* on 4, siis loetakse andmeid analoogsisendist A4. Parameetrite akna sees on ka plokki kirjeldus ja parameetrite seletused.

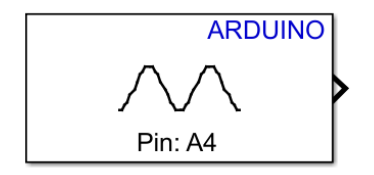

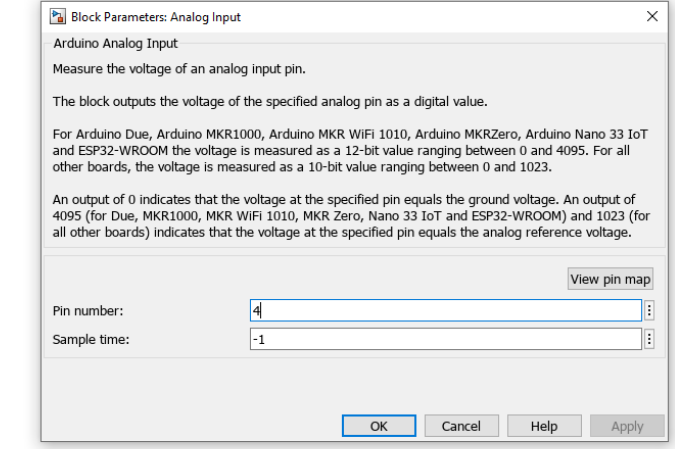

Joonis 2. Näide Arduino plokist ja selle parameetritest

<span id="page-11-0"></span>Pärast mudeli loomist saab selle põhjal programmikood genereerida ja see Arduino peale üleslaadida. Üleslaadimiseks on mitu võimalust. Esimene võimalus on kasutada välist režiimi ehk *external mode*. Selles režiimis luuakse andmevahetuskiht arvuti ja Arduino vahel, mis tegeleb üleslaetud programmiga (vt Joonis 3). Selle kihiga suheldes saab kasutaja muuta plokkide parameetreid ning jälgida ja salvestada signaale reaalajas [6].

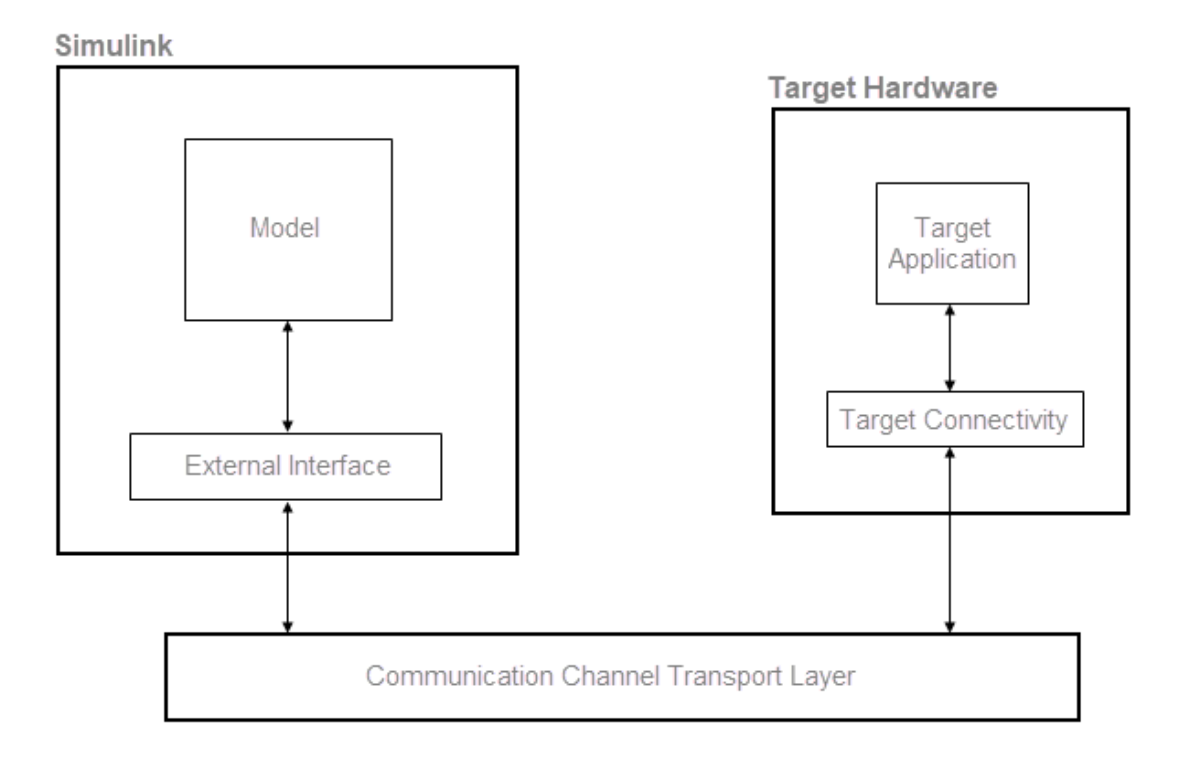

Joonis 3. Simulink *External mode* režiim [6]

<span id="page-12-0"></span>Teine võimalus on luua eraldiseisev programm, mis laetakse Arduino mikrokontrolleri peale ning mis töötab isegi siis, kui kontroller ei ole arvutiga ühendatud. Programm töötab nii kaua, kuni Arduino on välja lülitatud või kuni kasutaja on ise programmi peatanud [7].

Olemas on ka režiim nimega *Connected IO (inputs/outputs mode)*. Režiim loob liidese, mis võimaldab Simulink mudelil ja riistvara peal oleval IO serveril üksteisega suhelda [8] (vt Joonis 4). See tähendab, et programmikoodi genereerimine ja üleslaadimine ei ole vajalik, sest liidese kaudu saab Simulink riistvara sisendite ja väljunditega otse suhelda, ilma, et programm töötaks. Kui plokk vajab mingisuguseid andmeid, siis neid saab tänu liidesele IO serverilt küsida. Andmeid saadetakse aga ainult siis, kui küsitakse ning simulatsioon töötab ainult kasutaja arvuti peal, mitte riistvara peal ehk kõiki simulatsiooni parameetreid ja andmeid ei saa täiuslikult reaalajas jälgida, nagu on võimalik välises režiimis [8].

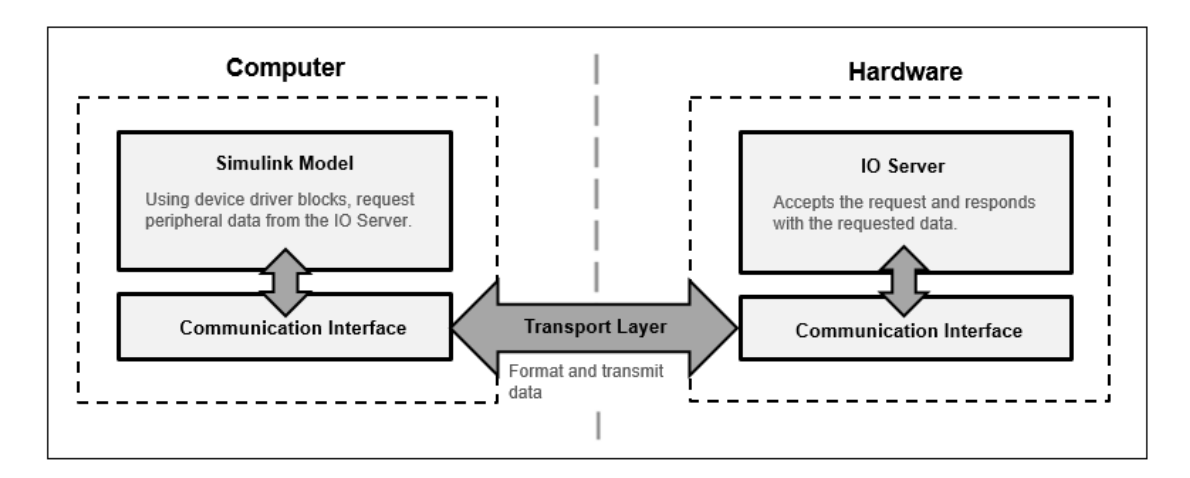

Joonis 4. Simulink *Connected IO* režiim [8]

#### <span id="page-13-2"></span><span id="page-13-0"></span>**2.1.2 MATLAB ja Simulink versioon**

MATLABi ja Simulinki uuendatakse kaks korda aastas. Üks uuendus toimub märtsikuu vahemikus ning teine septembrikuu vahemikus. Erinevaid versioone nimetatakse selle aasta järgi, millal see versioon avaldati ning sellele on ka lisaks juurde pandud kas täht "a", mis tähendab märtsikuu uuendust, või "b", mis tähendab septembrikuu uuendust [9].

Selles töös sai kasutatud MATLAB ja Simulink versiooni 2023b ehk 2023. aasta septembris avaldatud versioon. Töö käigus avaldati ka uuem versioon, milleks on 2024a, aga kuna töö sai alustatud 2023b versiooniga, siis uuemat versiooni kasutusele ei võetud.

#### <span id="page-13-1"></span>**2.2 Arduino Mega 2560**

Arduino mikrokontrollereid on mitmeid ning mõned on oma funktsionaalsuse suhtes lihtsamad ning mõned on keerulisemad. Selle töö jooksul aga ei olnud vajalik näiteks sissehitatud Bluetooth, RTC või Wi-Fi, mida lihtsamad kontrollerid ei paku, aga mida edasijõudnutele mõeldud kontrollerid pakuvad. Seetõttu jäi valikusse kontrollerid nagu Uno, Nano ja Mega, millel on vähem funktsioone, aga on ka rohkem levinumad ja on sobilikumad sellisteks õppeesmärgiga projektideks [10]. Täpsemaid võrdlusi on näha Lisas 2. Nendest sai valitud Arduino Mega 2560, sest sellel on teistest suurem programmimälu ning sellel on ka kõige rohkem sisend-väljund viike. Ainsaks negatiivseks küljeks on selle suurus ja raskus, mis on rohkem, kui teistel kontrolleritel.

#### <span id="page-14-0"></span>**2.3 Adafruit Motor Shield**

Kasutusele sai ka võetud *Adafruit Motor Shield v2.3*, mis on Arduino jaoks mõeldud laiendusplaat (vt Joonis 5). Seda saab kasutada alalisvoolu- ja servomootorite juhtimiseks.

Mootoreid juhib sellel PWM kiip (PCA9685) läbi I2C siini [11]. Korraga võib olla ühendatud kuni 4 alalisvoolumootorit ning kuni 2 servomootorit, aga kui mitut laiendusplaati kokku panna, siis on võimalik rohkem mootoreid ühendada. Selle töö jaoks on aga vaja ainult ühte alalisvoolumootorit ja ühte servomootorit ühendada, mistõttu ei ole vajalik rohkem kui ühte *Motor Shield*i kasutada.

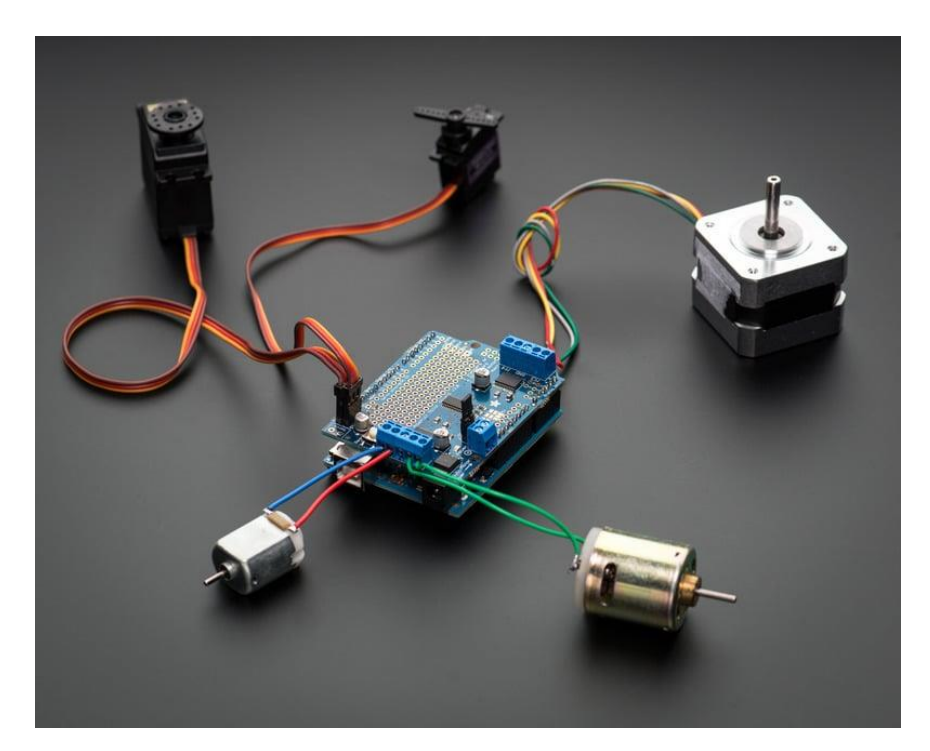

Joonis 5. Adafruit Motor Shield v2.3 [11]

#### <span id="page-14-2"></span><span id="page-14-1"></span>**2.4 LEGO EV3 Mootor**

Alalisvoolumootoriks sai valitud LEGO EV3 suur mootor (vt Joonis 6). Mootori valiku juures sai peamiselt tähele pandud sellele, kas on olemas enkooder, mis võimaldab mootori hetke positsiooni tuvastada ja kasutajale väljastada. LEGO NXT mootorid olid selleks sobilikud, tänu sellele, et nendel on selline enkooder olemas [12]. EV3 mootor on

väga sarnane NXT mootoritega, aga *Motor Shield*i kasutades on EV3 tunduvalt kiirem, kui NXT, mistõttu sai valitud EV3 [13].

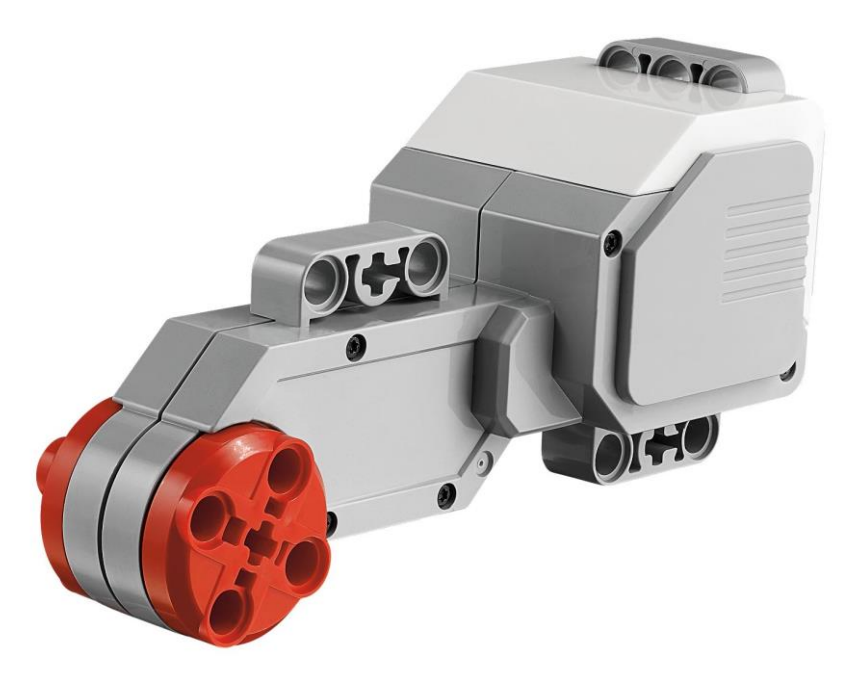

Joonis 6. LEGO EV3 alalisvoolumootor [14]

#### <span id="page-15-1"></span><span id="page-15-0"></span>**2.5 Andurid**

Andurid sai peamiselt valitud selle järgi, millised on Simulinki poolt toetatud (vt Tabel 1). Igal toetatud anduril on olemas plokk Simulinkis, mis võimaldab seda andurit mudelites ja programmides kasutada.

Kuna pöördpendli tasakaalustamisel on vaja positsiooni tuvastada, siis selleks sobib kõige paremini IMU ehk intertsiaalandur. Inertsiaalandur kombineerib kiirendusanduri, güroskoopanduri ning mõne IMU puhul ka magnetväljasensori [15]. Nende andurite andmete põhjal on võimalik määrata ära kui kiirelt mingi objekt liigub ning missuguses positsioonis see objekt on.

IMU võib olla kas 6-teljeline või 9-teljeline. 6-teljelise puhul on kolm omavahel ristuvat kiirendusandurit, mis arvutavad kulgliikumise kiirust ja suunast x-, y- ja z-telje sihis ning samamoodi paigutatud kolm güroskoopandurit, mis mõõdavad nurkkiirendust [15]. 9 teljelise puhul on juures magnetväljasensor ehk kompass. Kuna kiirendusanduri on juba võimalik kulgliikumine kätte saada, siis saab ka kasutada 3-teljelist andurit IMUde asemel, kuigi sellise anduriga kaasnevad mürad võivad probleeme tekitada. Sellegipoolest sai valitud katsetuseks 3 andurit: 3-teljeline kiirendusandur LIS3DH, 6 teljeline IMU LSM6DSOX ning 9-teljeline IMU ICM20948.

<span id="page-16-0"></span>

| <b>MPU IMUd</b>     | <b>LSM6DS IMUd</b>   | <b>BNO055 IMU</b>   | APDS9960            |
|---------------------|----------------------|---------------------|---------------------|
|                     |                      |                     | valgusandur         |
|                     |                      |                     |                     |
| LPS22HB             | <b>HTS221</b>        | ADXL34x             | <b>CCS811</b>       |
| rõhuandur           | niiskusandur         | kiirendusandur      | õhukvaliteedi andur |
| <b>ICM20948 IMU</b> | LIS3DH               | BME68x              | BMP280 rõhuandur    |
|                     | kiirendusandur       | gaasiandur          |                     |
|                     |                      |                     |                     |
| OV2640 kaamera      | <b>ADIS16505 IMU</b> | VL53L0X time-of-    | Pixy2 kaamera       |
|                     |                      | <i>flight</i> andur |                     |
|                     |                      |                     |                     |

Tabel 1. Simulinki poolt toetatud andurid [16]

ICM20948 sai valitud seetõttu, et see on asenduseks MPU9250 ja MPU6050 anduritele, mida võib tihti leida sarnastes pöördpendli tasakaalustamise lahendustest. Üks näide on MinSeg komplektid, mille seas näiteks *MinSegMega V4* [17] ja MinSegShield M2V5 Dual Axis [18] mõlemad kasutavad neid andureid. MPU9250 ja MPU6050 on aga EOL ning nende asenduseks on ICM20948 [19].

LIS3DH sai valitud selleks, et katsetada 3-teljelist kiirendusandurit selle ülesande puhul ning näha, kui palju efektiivsem on IMUde kasutamine. LSM6DSOX sai valitud seetõttu, et seda pakub Adafruit, kelle plaatide peal on pingeregulaatorid ja pingemuundurid, mis lubavad kasutada 5 V või 3 V toidet, kuigi anduri maksimum sisend-väljund toitepinge on väiksem [20]. Teised valitud andurid on samuti pakutud Adafruiti poolt, mistõttu on see lisa positiivne aspekt nende valimisel.

Peale IMUde, pidi valima ka servomootori lahenduse jaoks valgusanduri. Selleks oli APDS9960, mis on ainus valgusandur, mida toetab Simulink.

# <span id="page-17-0"></span>**3 Simulinkiga prototüüpimine**

Prototüüpimiseks sai valitud kaks lahendust. Üks on pöördpendli tasakaalustamine kasutades alalisvoolumootorit. Teine on servomootori juhtimine, suunates seda suurima valgusallika poole.

Enne prototüüpimisega alustamist sai läbi tehtud Simulinki *Onramp* kursus, mis on algajatele loodud tarkvarasisene kursus. Selle kaudu oli võimalik õppida, kuidas plokke mudelisse asetada, kuidas ühendusi erinevate plokkide vahel luua, millised plokid olemas on ning andis ka näiteid sellest, kuidas neid plokke saab kasutada erinevate algoritmide realiseerimiseks. Pakutud olid ka rohkem kursusi, mis käsitlesid teisi teemasi, nagu näiteks tagasisidestatud juhtimist, mis sai samuti tehtud alalisvoolumootor lahenduse ettevalmistuseks.

#### <span id="page-17-1"></span>**3.1 Alalisvoolumootori lahendus**

Esialgset oli vajalik kõiki andureid katsetada, asetades nende plokid Simulink mudelisse (vt Joonis 7). Iga anduri väljund on ühendatud ekraani plokkiga, mis näitab väljundi väärtust. Lisaks on ka ühendatud graafikute (*Scope)* plokkidega ning ka on väljastatud MATLAB muutujatena. Kasutusele on ka võetud Simulinki poolt pakutud *Data Inspector*, mis võimaldab signaali väärtusi salvestada graafikusse ning siis graafikut omakorda salvestada. *Data Inspector* on peamine töövahend, millega nende andurite tulemusi sai salvestatud.

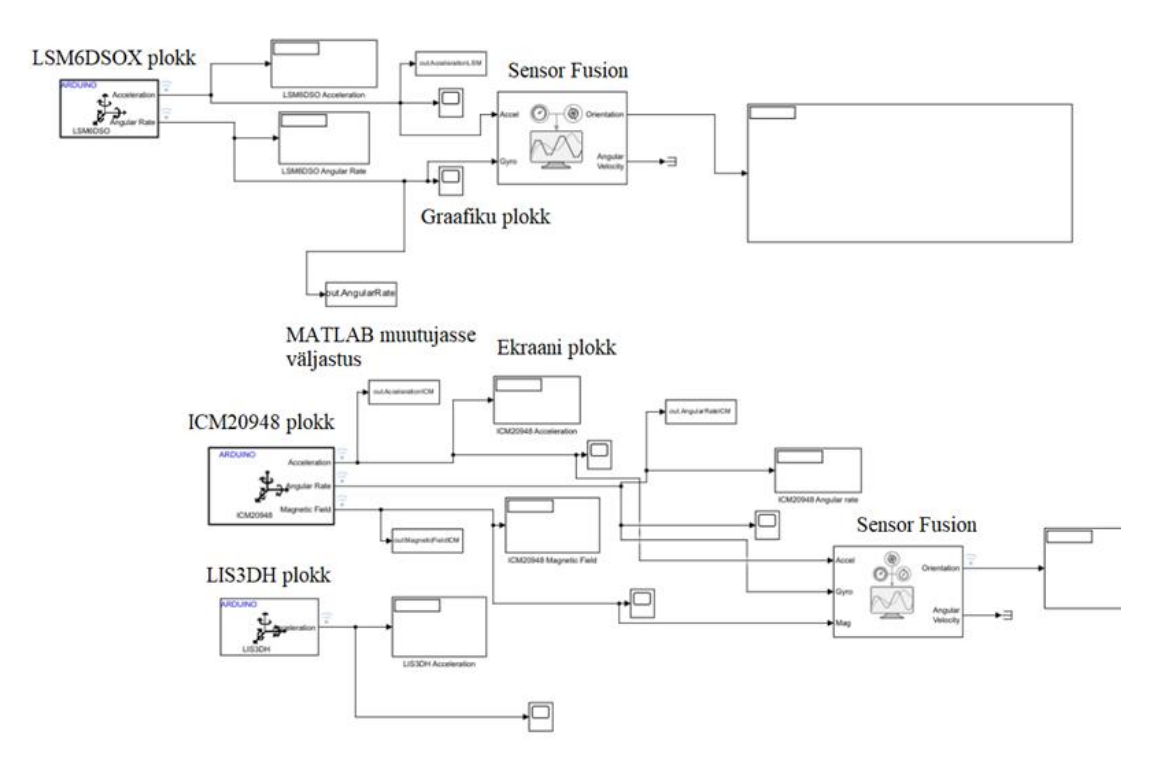

Joonis 7. Alalisvoolumootori lahenduse 3 andurit ühel mudelil

<span id="page-18-0"></span>IMUde puhul on ka kasutusel *Sensor Fusion* plokid, mis kasutavad kiirendusanduri, güroskoopanduri ja kompassi andmeid, et väljastada orientatsiooni maatriksi. Selle maatriksi põhjal on võimalik määrata, mis asendis on hetkel mingi kolme dimensiooniline objekt.

Andurite töötamise mõistmise eesmärgil sai peamine tähelepanu peale pandud kiirendusele. Näiteks ICM20948 puhul sai mõõdetud kiirendus nelja eri nurga all, kui esialgne asend on vertikaalselt püsti seisev. Algne asend on 0 kraadi, teine on 20 kraadi, kolmas on 40 kraadi ning viimane on 60 kraadi. Anduri asend sai muudetud umbes iga 5 sekundi tagant. Tulemused said salvestatud kasutades *Data Inspectorit* (vt Joonis 8). Xtelg on ajatelg, mis kasutab Simulinki enda ajaühikuid. 5 sekundit vastab 30 ajaühikule.

Jooniselt on näha, kuidas anduri asendit muutes toimub suur kiirenduse muutus. Näha on ka seda, et kiirendus ei ole igal teljel alati 0, kuigi andur on enne asendi muutmist liikumatu. Näiteks X-telje kiirendus on püsti seises -10 lähedal. Nurga alla pannes see kiirendus suureneb. Z-telje kiirendus puhul aga asendit muutes kiirendus väheneb. Näha on seda, et telgede kiirendused on nihutatud nulli suhtes ning see nihe on seotud anduri asendiga. Seda nähtust saab seletada gravitatsioonijõu kaudu. Anduri mõõtmisi mõjutab raskuskiirendus (9,8 m/s<sup>2</sup>) vertikaalil [21]. Mida rohkem telje kalle vertikaali suhtes kaugeneb, seda vähem raskusjõud selle telje mõõtmistulemust mõjutab. Samas, kui kallutamise mõjul jõuab üks telgedest vertikaalile lähemale, siis on raskusjõu mõju selle telje puhul suurem.

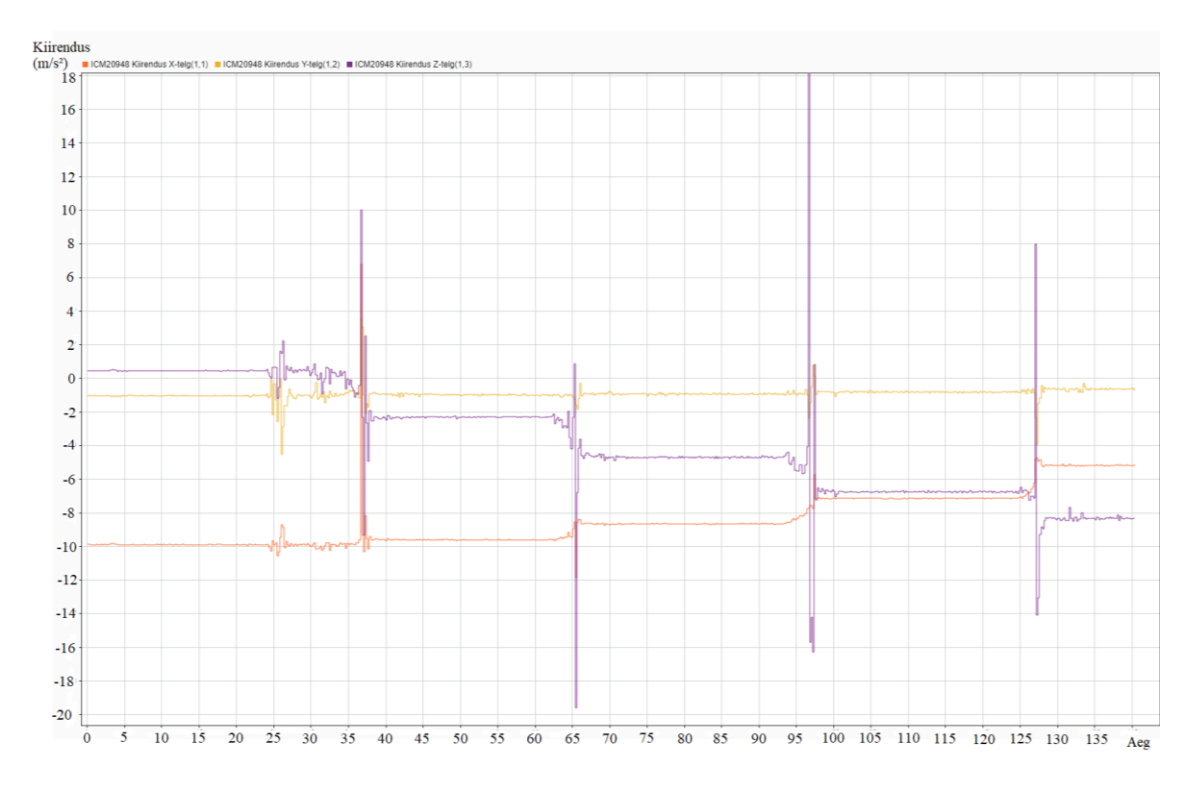

Joonis 8. ICM20948 kiirenduse salvestamine eri nurkade all

<span id="page-19-0"></span>Veel toob näitena LIS3DH katsetuse, kus sai kiirenduanduri tulemus mõõdetud paigalseisus. Selle tulemusega on võimalik näha, kuidas anduri tulemused triivivad aja jooksul (vt Joonis 9). Sellel joonisel on samuti ka näha, kuidas sellel anduril esineb nulli suhtes nihe gravitatsioonijõu tõttu.

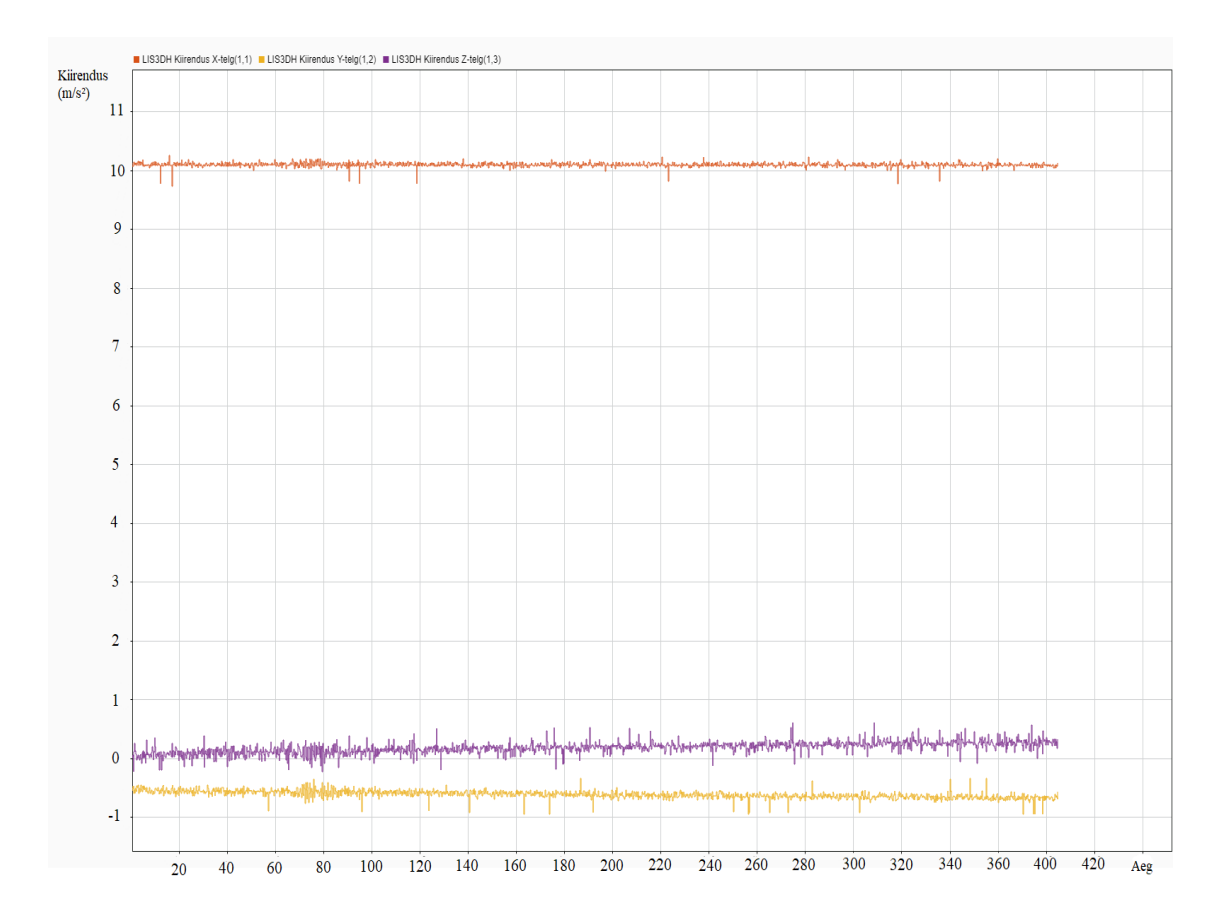

Joonis 9. LIS3DH kiirendus mõõtmised paigalseisus

<span id="page-20-0"></span>Samasugune paigalseisus tehtud mõõtmine sai ka tehtud ICM20948 anduriga. Andur pandi lamama tasase pinna peale ning mõõtetulemused sai pandud graafikule (vt Joonis 10). Selle pealt on näha vähem triivimist, kui LIS3DH tulemustel. Kui aga oleks mingisugune nihe sees, siis oleks võimalik seda lahendada *Sensor Fusion* ploki parameetrite muutes. Nimelt, *Sensor Fusion* plokiga saab mõõtmis -ja keskkonnamüra muuta, et ploki arvutused oleksid võimalikult täpsed. Neid parameetreid on näha Joonisel 11. ICM20948 tulemused on piisavalt täpsed, et nende parameetrite muutmine vajalik ei ole. Lisaks, *Sensior Fusion* ploki ei saa kasutada anduriga LIS3DH, sest see ei ole IMU, mistõttu selle triivimist ei ole võimalik selliselt lahendada.

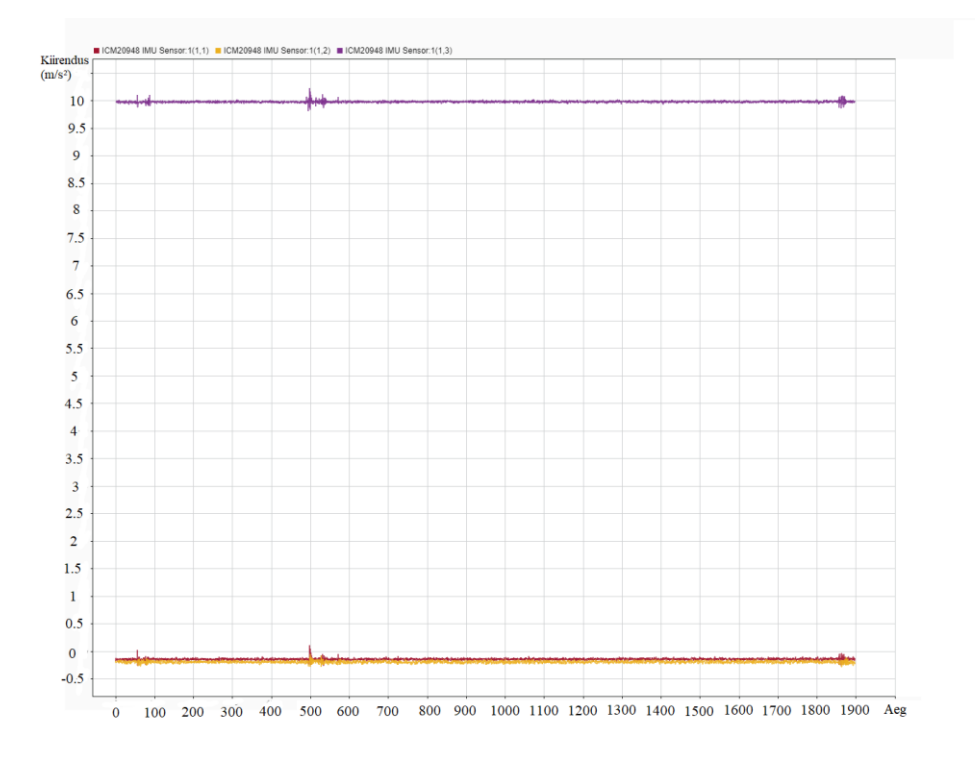

Joonis 10. ICM20948 kiirendus mõõtmised paigalseisus

<span id="page-21-1"></span>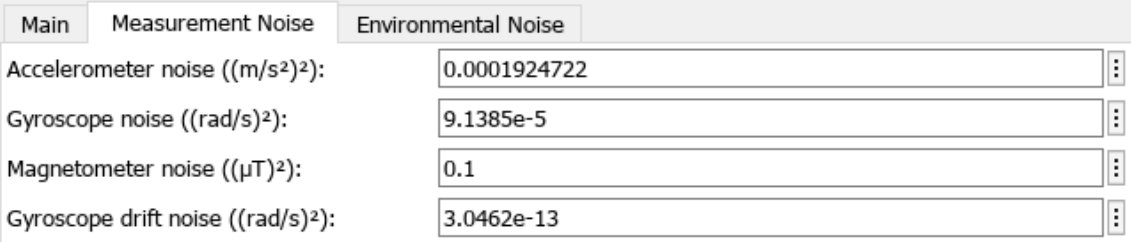

Joonis 11. *Sensor Fusion* ploki müra parameetrid

<span id="page-21-2"></span>*Data Inspector*it kasutades tekkis probleem graafikute esitamisega. Nimelt, ei olnud võimalik piisavalt graafikute visuaalset poolt muuta. Näiteks, ei ole võimalik X ja Y-telge ümber nimetada. Saadaval ei ole ka võimalust arvude suurust muuta, mistõttu graafikuid on pildi pealt raske lugeda. Mõlemad selle töö graafiku pildid said eraldi töödeldud, et arvud oleksid suuremad ja loetavamad ning et X ja Y-teljed oleksid nimedega.

#### <span id="page-21-0"></span>**3.1.1 Alalisvoolumootori plokk**

Enne ploki kasutamist sai ühendatud Arduino mootoriga. Selle tulemust on näha Joonisel 12.

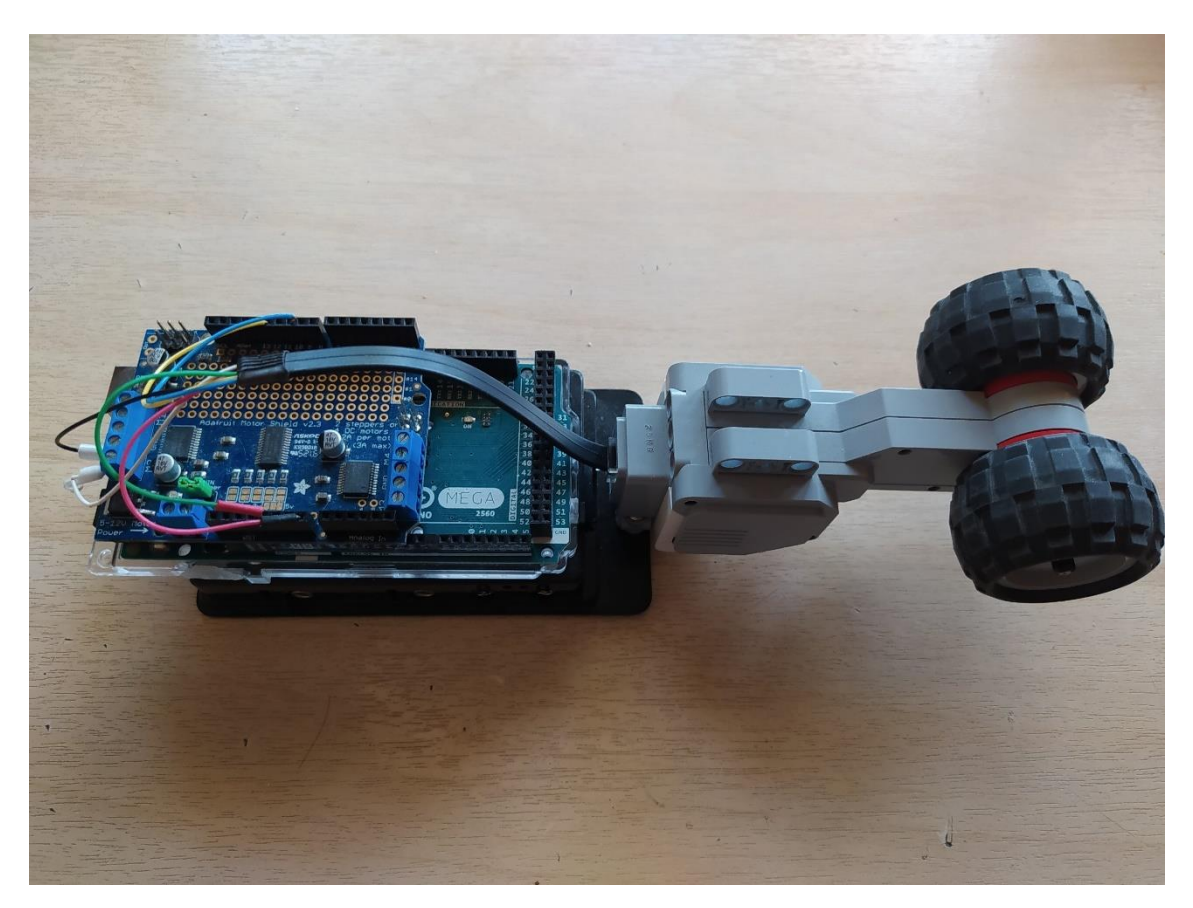

Joonis 12. LEGO EV3 mootor ühendatud Arduino mikrokontrolleriga

<span id="page-22-0"></span>Eraldi mudeli peal sai katsetatud alalisvoolumootori ploki. See plokk on nimetatud *Adafruit Motor Shieldi* PWM kiibi järgi, milleks on PCA9685. Plokk võtab sisendi -100 kuni 100-ni, mis määrab ära alalisvoolumootori kiiruse ja suuna. Positiivne arv on üks suund ning negatiivne on teine. Kasutusel on konstantse arvu plokk, et see arvuline sisend mootori plokile anda (vt Joonis 13).

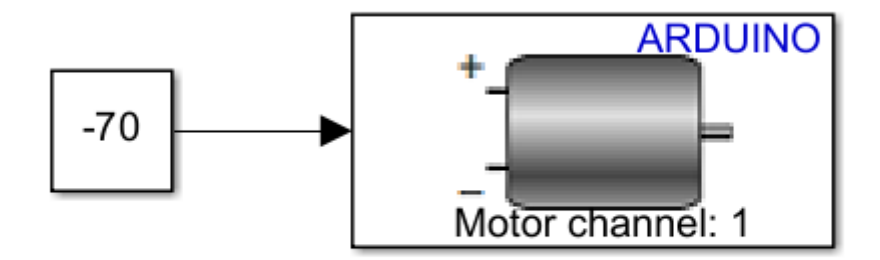

Joonis 13. Alalisvoolumootori plokk

<span id="page-23-0"></span>Kui selline mudel käivitada *Connected IO* režiimis, siis tekib veateade ning mootor ei käivitu (vt Joonis 14).

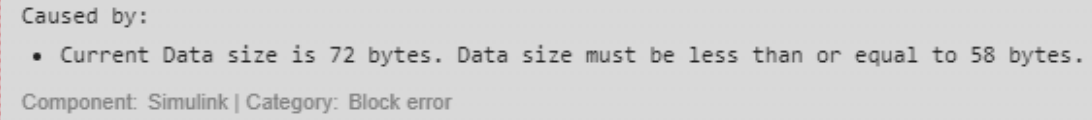

<span id="page-23-1"></span>Joonis 14. *Connected IO* režiimis alalisvoolumootori kasutamisel tekkinud veateade

Koodi genereerides ning välises režiimis kävitades ei lähe samuti mootor tööle, aga seekord ilma veateateta. Sama juhtub ka siis, kui luua eraldiseisev programm ja see Arduino peale laadida. Ainus töötav lahendus mootori käivitamiseks, oli kasutada MATLAB käsurida, mis kinnitab, et probleem on ainult Simulinki sisene.

Viga iseseisvalt uurida ei ole võimalik seetõttu, et ploki koodifaili sisu on kasutaja eest peidetud. Seda faili kutsutakse *P-code* failiks ning see on MATLABi loodud faili formaat [22]. Need failid on loodud selleks, et kasutajal ei oleks võimalik lähtekoodi lugeda.

Proovitud sai ka teist Arduino Mega ja *Adafruit Motor Shield*i, aga sama problem toimus ka nendega.

Selle probleemi lahendamiseks oli sunnitud võtma kontakti MATLAB Support'iga, kellega algas mitu nädalat kestev vestlus. Selle käigus sai ka tehtud kõne MATLAB inseneriga, kes kogus selle käigus probleemi kohta rohkem infot.

Pärast umbes kuu aega suhtlemist saatis MATLAB klienditugi probleemile lahenduse, milleks oli alalisvoolumootori plokki asendamine nende saadetud plokiga. Kahjuks, isegi selle plokiga ei hakanud mootor tööle. Kuna see vastus tuli töö lõpupoole, siis selle probleemi lahendamisega selle töö käigus ei jätkatud.

#### <span id="page-24-0"></span>**3.2 Servomootori lahendus**

Eesmärgiks oli prototüüpida lahendus, tänu millele servomootor pööraks ennast alati suurima valgusallika poole. Kuna töö põhimõte on Simulinki katsetamine, siis selle lahenduse algoritm on lihtne.

Servomootor liigub ühest asendist teise, muutes seda kahe võrra. Servomootor liigub 0 kuni 180 kraadini, nii et igal programmi sammul liigub kahe võrra edasi. Valgusandur jätab eelmise valgussuuruse näidu meelde ning võrdleb seda praeguse näiduga. Kui eelmine näit oli suurem, siis liigub kahe võrra tagasi ning võtab uue näidu. Kui uus näit on suurem, siis liigub kahe võrra edasi ning võtab uue näidu. Nii see jätkab lõpmatuseni.

Simulinkis sai see tehtud kasutades *Delay One Step* plokki, mis võimaldab viite tekitada mingi näidu jaoks. See on kokku pandud võrdlemis plokkiga ning ka tingimusliku plokkiga. Võrdlemis plokk võrdleb kahte näitu ning väljastab kas 0 või 1. Tingimuslik plokk otsustab selle 0 või 1 põhjal, kas liita või lahutada 2 kraadi servomootori asendist (vt Joonis 15).

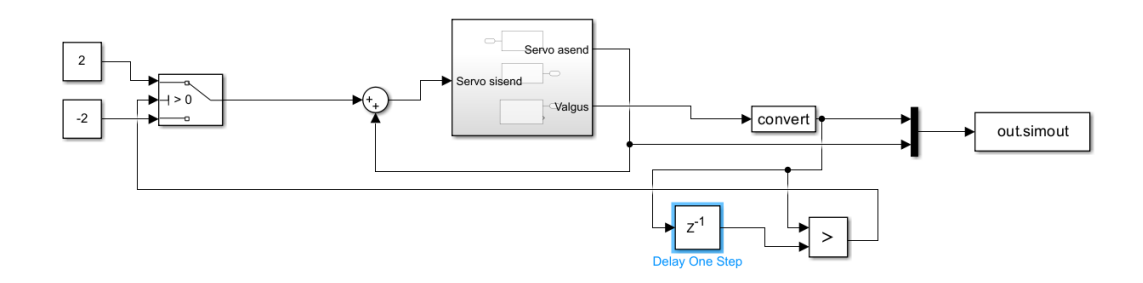

Joonis 15. Servomootori lahendus

<span id="page-25-0"></span>Servomootor ja valgusandur on eraldatud üheks alamsüsteemiks, mille üheks sisendiks on servomootori asendi määramine ning mille kaheks väljundiks on servo praegune asend ning valgusanduri mõõt. Alamsüsteemi sisemust on näha Joonisel 16.

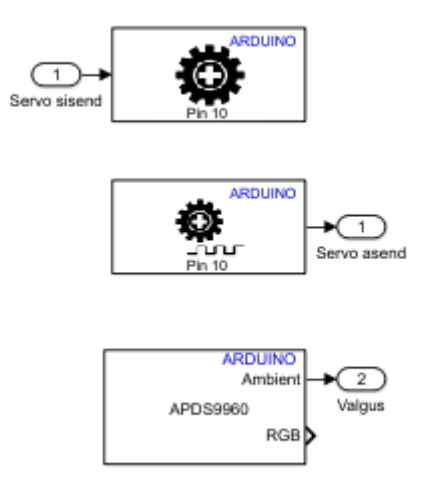

<span id="page-25-1"></span>Joonis 16. Servo ja valgusanduri alamsüsteem

### <span id="page-26-0"></span>**4 Kokkuvõte**

Töö käigus sai prototüübitud ainult üks lahendus kahest. Alalisvoolumootori probleem ei saadud lahendatud ning ei ole ka vastust, miks see probleem toimub. Teiste aspektidega, nagu plokkide kasutamine, koodi genereerimine ning andmete graafikutel kuvamisega probleeme ei tekkinud. Graafikute visuaalse poolega tekkis aga probleem sellega, et pildina graafiku väljastamisel ei olnud pilt loetav. Muidu oli õppeprotsess lihtne ning arusaam Simulinki kasutamisest on olemas. Tõestus sellest on servomootori lahendus, millega probleeme ei tekkinud.

Suurimaks komistuskiviks oli siiski alalisvoolumootor, mille probleemid andsid võimaluse rääkida MATLAB klienditoega ning näha, milline võib ühe tudengi kogemus nendega olla. Kogemus oli positiivne, vastused tulid vähemalt üks kord nädalas ning klienditoe suhtumine probleemile oli tudengile vastutulelik.

Töö eesmärki võib lugeda osaliselt saavutatuks. Üks prototüübitud lahendus sai valmis minimaalse koodi genereerimisega. Teine oli jäänud pooleli, aga andis võimaluse vähemalt ühe probleemi Simulinki kasutamisega kirja panna. Lisaks andis ühe lahenduse valmis saamine Simulinkiga rohkem kogemust, mis saab olla alus tuleviku projektide jaoks. Edasiarenduseks on veel võimalik alalsivoolumootori ploki probleemile lahenduse leida, jätkates ka klienditoega suhtlusi. Proovimata jäi ka Arduino Mega ja *Adafruit Motor Shield*i asendamine. Näiteks Arduino Uno kasutamine Mega asemel või teise mootorit juhtiva laiendusplaadi kasutamine *Adafruit Motor Shield*i asemel.

### <span id="page-27-0"></span>**Kasutatud kirjandus**

- [1] Vikipeedia, "Pulsilaiusmodulatsioon," 2024. [Võrgumaterjal]. Available: https://et.wikipedia.org/wiki/Pulsilaiusmodulatsioon. [Kasutatud 13 05 2024].
- [2] J. Schulze, "What Is MATLAB? Overview and FAQ," Coursera, [Võrgumaterjal]. Available: https://www.coursera.org/articles/what-is-matlab. [Kasutatud 15 03 2024].
- [3] MathWorks, Simulink, "Simulink" [Võrgumaterjal]. Available: https://se.mathworks.com/products/simulink.html. [Kasutatud 15 03 2024].
- [4] MathWorks, "MATLAB Support Package for Arduino Hardware," [Võrgumaterjal]. Available: https://se.mathworks.com/matlabcentral/fileexchange/47522-matlab-supportpackage-for-arduino-hardware. [Kasutatud 15 03 2024].
- [5] MathWorks, "Control Motors Using Adafruit Motor Shield V2," 2024. [Võrgumaterjal]. Available: https://se.mathworks.com/help/matlab/supportpkg/control-motors-using-adafruitmotor-shield-v2.html. [Kasutatud 15 03 2024].
- [6] MathWorks, "Host-Target Communication with External Mode Simulation," 2024. [Võrgumaterjal]. Available: https://se.mathworks.com/help/ecoder/armcortexa/ug/set-up-and-use-hosttargetcommunication-channel.html. [Kasutatud 10 04 2024].
- [7] MathWorks, "Standalone Target Computer Setup," 2024. [Võrgumaterjal]. Available: https://se.mathworks.com/help/slrealtime/standalone-deploymentsetup.html. [Kasutatud 10 04 2024].
- [8] MathWorks, "Communicate with Hardware Using Connected IO," 2024. [Võrgumaterjal]. Available: https://se.mathworks.com/help/rtw/nucleo/ug/connected-io.html. [Kasutatud 10 04 2024].
- [9] MathWorks, "MathWorks Product Release Schedule," 2024. [Võrgumaterjal]. Available: https://se.mathworks.com/products/new\_products/release\_model.html. [Kasutatud 09 05 2024].
- [10] J. Joseph, "Types of Arduino Boards Quick Comparison on Specification and Features,  $\frac{19}{19}$  03 2022. [Võrgumaterjal]. Available: https://circuitdigest.com/article/different-types-of-arduino-boards. [Kasutatud 16 04 2024].
- [11] l. ada, "Adafruit Motor Shield V2 Overview," Adafruit, 09 07 2024. [Võrgumaterjal]. Available: https://learn.adafruit.com/adafruit-motor-shield-v2 for-arduino/overview. [Kasutatud 21 04 2024].
- [12] P. Hurbain, "LEGO 9V Technic Motors compared characteristics," [Võrgumaterjal]. Available: https://www.philohome.com/motors/motorcomp.htm. [Kasutatud 25 04 2024].
- [13] M. Giles, "Motors: EV3 vs NXT," [Võrgumaterjal]. Available: http://www.mindsensors.com/blog/news/motors-ev3-vs-nxt. [Kasutatud 26 04 2024].
- [14] LEGO, "EV3 Large Servo Motor," [Võrgumaterjal]. Available: https://www.lego.com/en-us/product/ev3-large-servo-motor-45502. [Kasutatud 26 04 2024].
- [15] Vikipeedia,  $\qquad \qquad$ , Inertsiaalandur, "
[Võrgumaterjal]. Available: https://et.wikipedia.org/wiki/Inertsiaalandur. [Kasutatud 28 04 2024].
- [16] MathWorks, "Arduino Sensor blocks," [Võrgumaterjal]. Available: https://se.mathworks.com/help/simulink/sensors.html. [Kasutatud 27 04 2024].
- [17] MinSeg, , MinSegMega V4, "
[Võrgumaterjal]. Available: https://minseg.com/collections/minseg-kits/products/minsegmeg-v4. [Kasutatud 30 04 2024].
- [18] MinSeg, "MinSegShield M2V5 Dual Axis," [Võrgumaterjal]. Available: https://minseg.com/collections/minseg-kits/products/minsegshield-m2v5-dualaxis-balance-minseg-kit-new. [Kasutatud 30 04 2024].
- [19] TDK-Invensense, "Migrating from MPU-9250 to ICM-20948," 09 2018. [Võrgumaterjal]. Available: https://invensense.tdk.com/wpcontent/uploads/2018/10/AN-000146-v2.0-TDK\_Migration\_MPU\_9250toICM-20948.pdf. [Kasutatud 30 04 2024].
- [20] Adafruit, "Adafruit LSM6DSOX + LIS3MDL Precision 9 DoF IMU," [Võrgumaterjal]. Available: https://www.adafruit.com/product/4517. [Kasutatud 30 04 2024].
- [21] Science Buddies, "Accelerometer Technical Note," [Võrgumaterjal]. Available: https://www.sciencebuddies.org/science-fair-projects/references/accelerometer. [Kasutatud 20 05 2024].
- [22] MathWorks, "Create a Content-Obscured File with P-Code," 2024. [Võrgumaterjal]. Available: https://se.mathworks.com/help/matlab/matlab\_prog/building-a-content-obscuredformat-with-p-code.html. [Kasutatud 20 05 2024].

# <span id="page-30-0"></span>**Lisa 1 – Lihtlitsents lõputöö reprodutseerimiseks ja lõputöö üldsusele kättesaadavaks tegemiseks[1](#page-30-1)**

#### Mina, Kris Ilmar Kristenprun

- 1. Annan Tallinna Tehnikaülikoolile tasuta loa (lihtlitsentsi) enda loodud teose "Simulink keskkonnas koodi genereerimine Arduino platvormile", mille juhendaja on Andres Rähni
	- 1.1. reprodutseerimiseks lõputöö säilitamise ja elektroonse avaldamise eesmärgil, sh Tallinna Tehnikaülikooli raamatukogu digikogusse lisamise eesmärgil kuni autoriõiguse kehtivuse tähtaja lõppemiseni;
	- 1.2. üldsusele kättesaadavaks tegemiseks Tallinna Tehnikaülikooli veebikeskkonna kaudu, sealhulgas Tallinna Tehnikaülikooli raamatukogu digikogu kaudu kuni autoriõiguse kehtivuse tähtaja lõppemiseni.
- 2. Olen teadlik, et käesoleva lihtlitsentsi punktis 1 nimetatud õigused jäävad alles ka autorile.
- 3. Kinnitan, et lihtlitsentsi andmisega ei rikuta teiste isikute intellektuaalomandi ega isikuandmete kaitse seadusest ning muudest õigusaktidest tulenevaid õigusi.

14.05.2024

<span id="page-30-1"></span><sup>1</sup> Lihtlitsents ei kehti juurdepääsupiirangu kehtivuse ajal vastavalt üliõpilase taotlusele lõputööle juurdepääsupiirangu kehtestamiseks, mis on allkirjastatud teaduskonna dekaani poolt, välja arvatud ülikooli õigus lõputööd reprodutseerida üksnes säilitamise eesmärgil. Kui lõputöö on loonud kaks või enam isikut oma ühise loomingulise tegevusega ning lõputöö kaas- või ühisautor(id) ei ole andnud lõputööd kaitsvale üliõpilasele kindlaksmääratud tähtajaks nõusolekut lõputöö reprodutseerimiseks ja avalikustamiseks vastavalt lihtlitsentsi punktidele 1.1. ja 1.2, siis lihtlitsents nimetatud tähtaja jooksul ei kehti.

<span id="page-31-0"></span>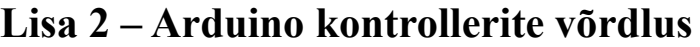

Algajatele mõeldud Arduino kontrollerite võrdlus [10]:

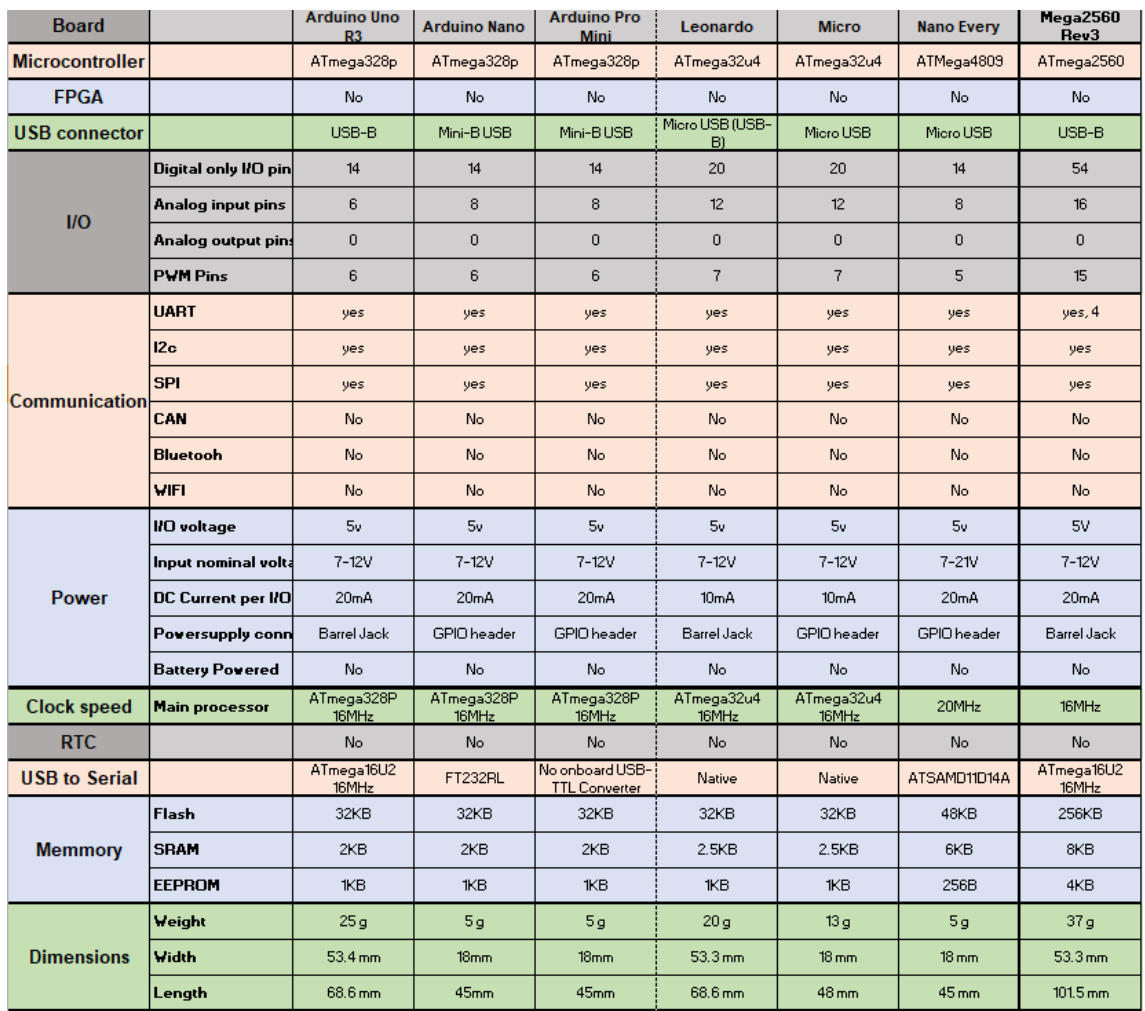

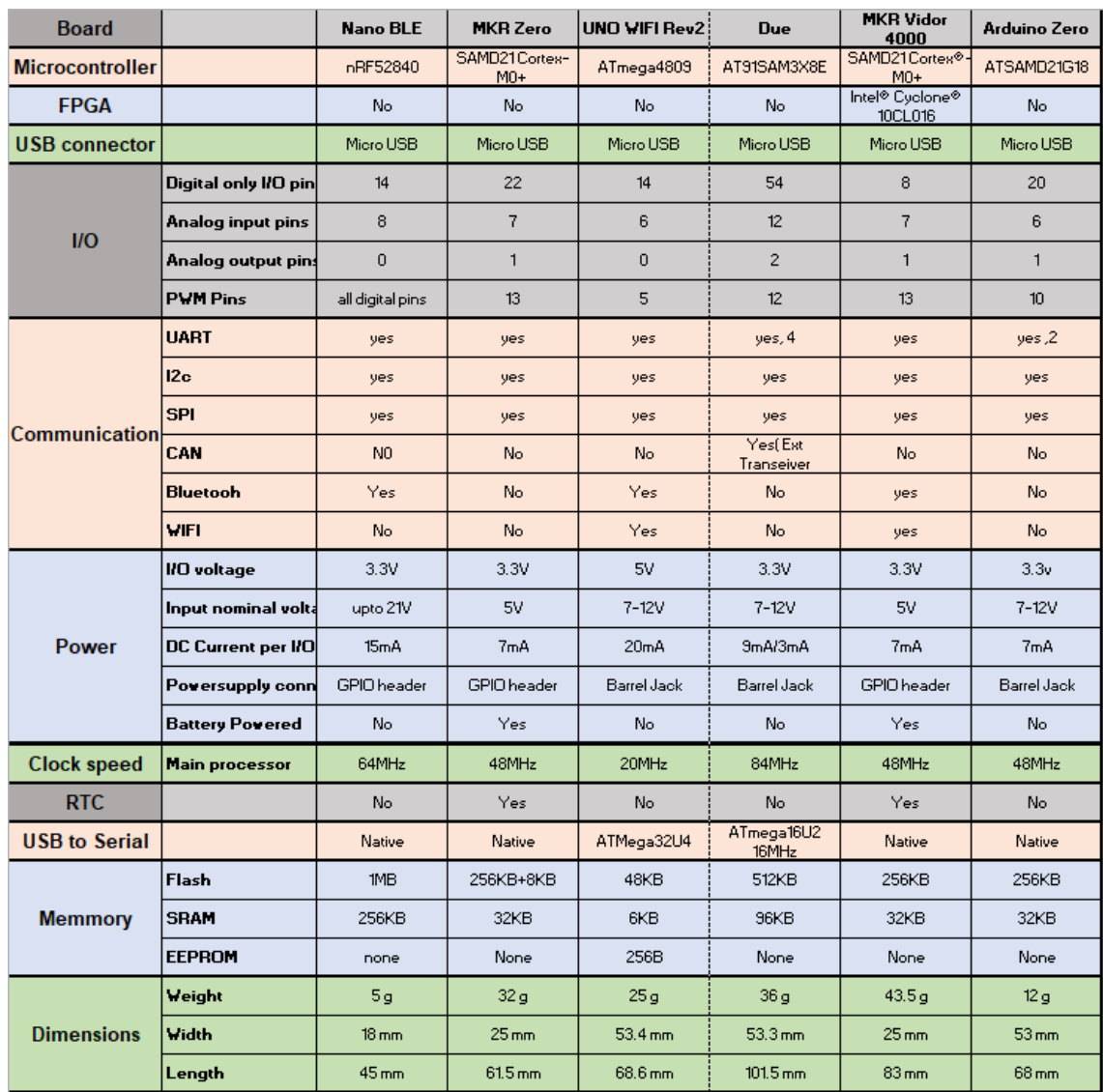

# Edasijõudnutele mõeldud Arduino kontrollerite võrdlus [10]: